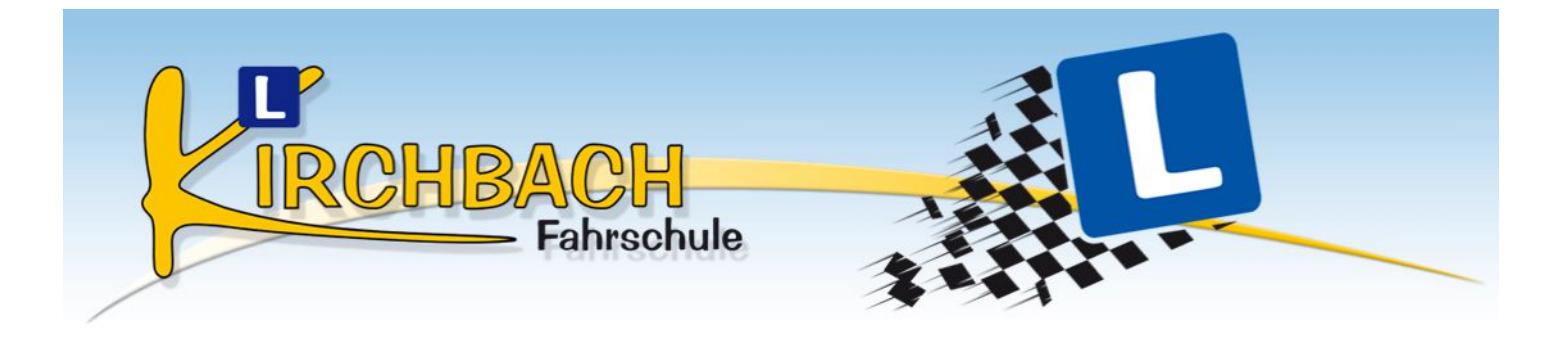

## **Einstieg zum "Online Trainer"**

Zugang mit Desktop - PC:

Im Internetbrowser auf [www.fahrschule-kirchbach.com](http://www.fahrschule-kirchbach.com) gehen Im Menüpunkt "Online Trainer" auf "Login" klicken

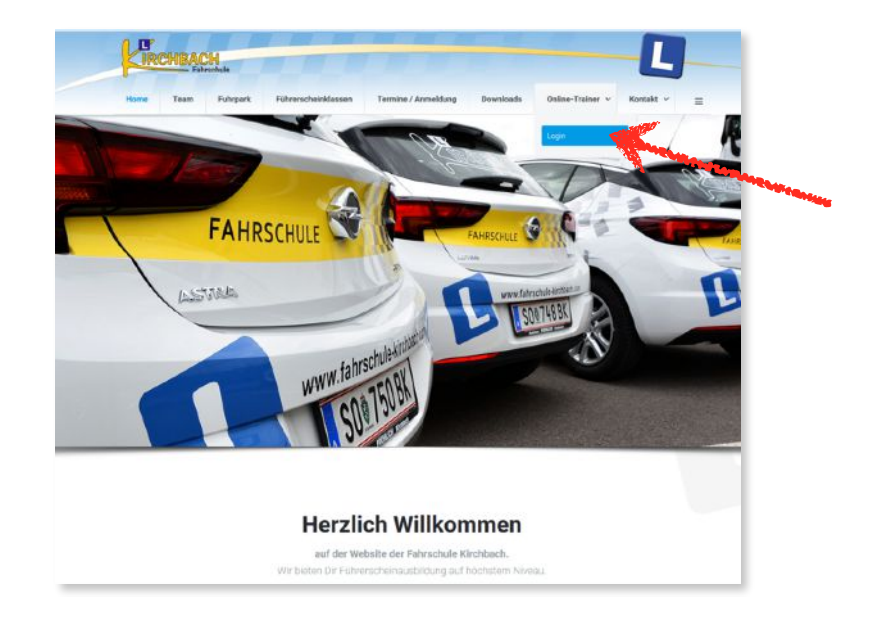

Auf der Anmeldeseite Benutzername und Passwort eingeben und auf "Anmelden" klicken

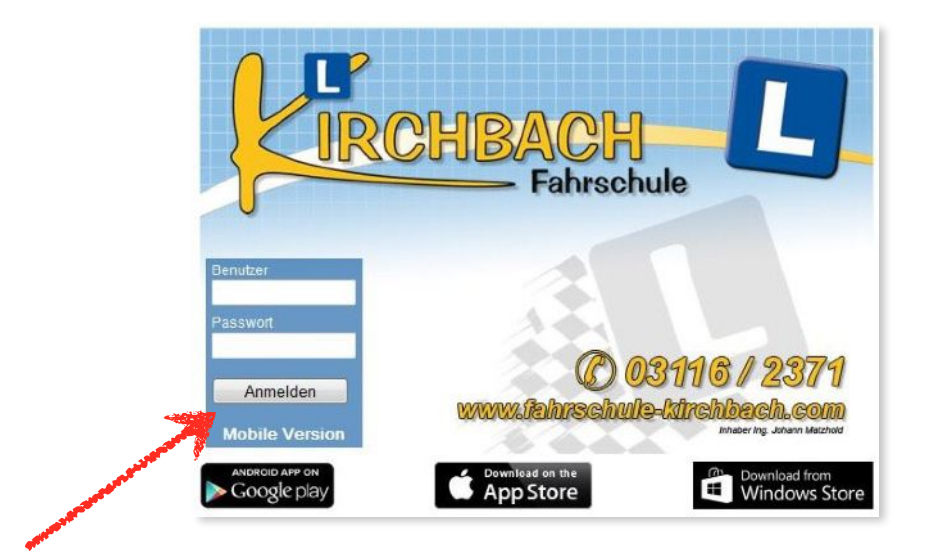

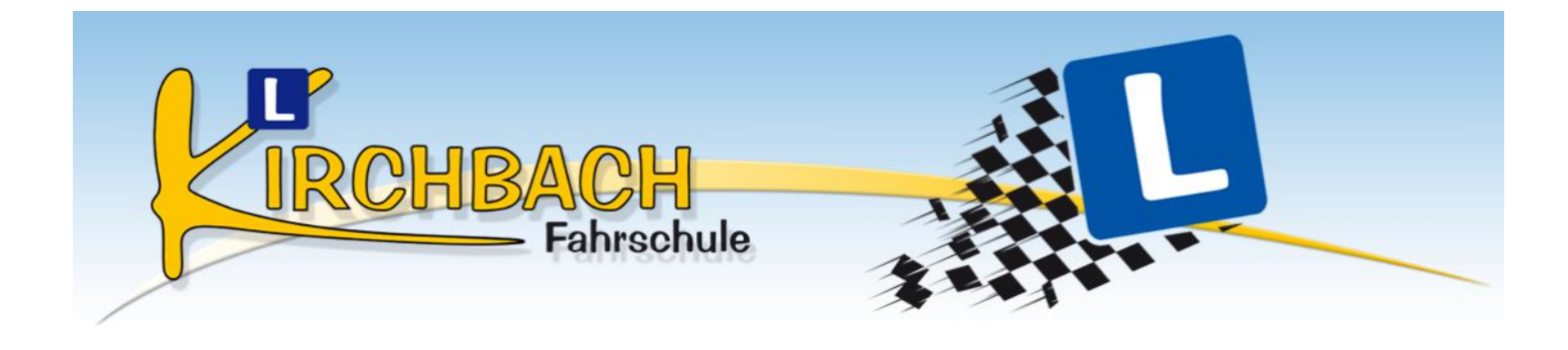

Zugang mit Smartphone oder Tablet:

Im jeweiligen App - Store die App "Fahrschule Kirchbach" laden und installieren.

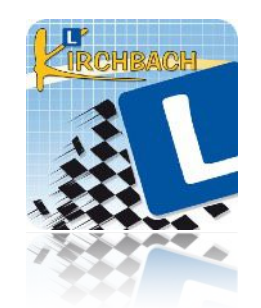

Nach dem Öffnen der App - Benutzername und Passwort eingeben und auf "Anmelden" klicken oder den QR-Code von der Online - Karte einscannen. Dann den Online-Trainer starten!

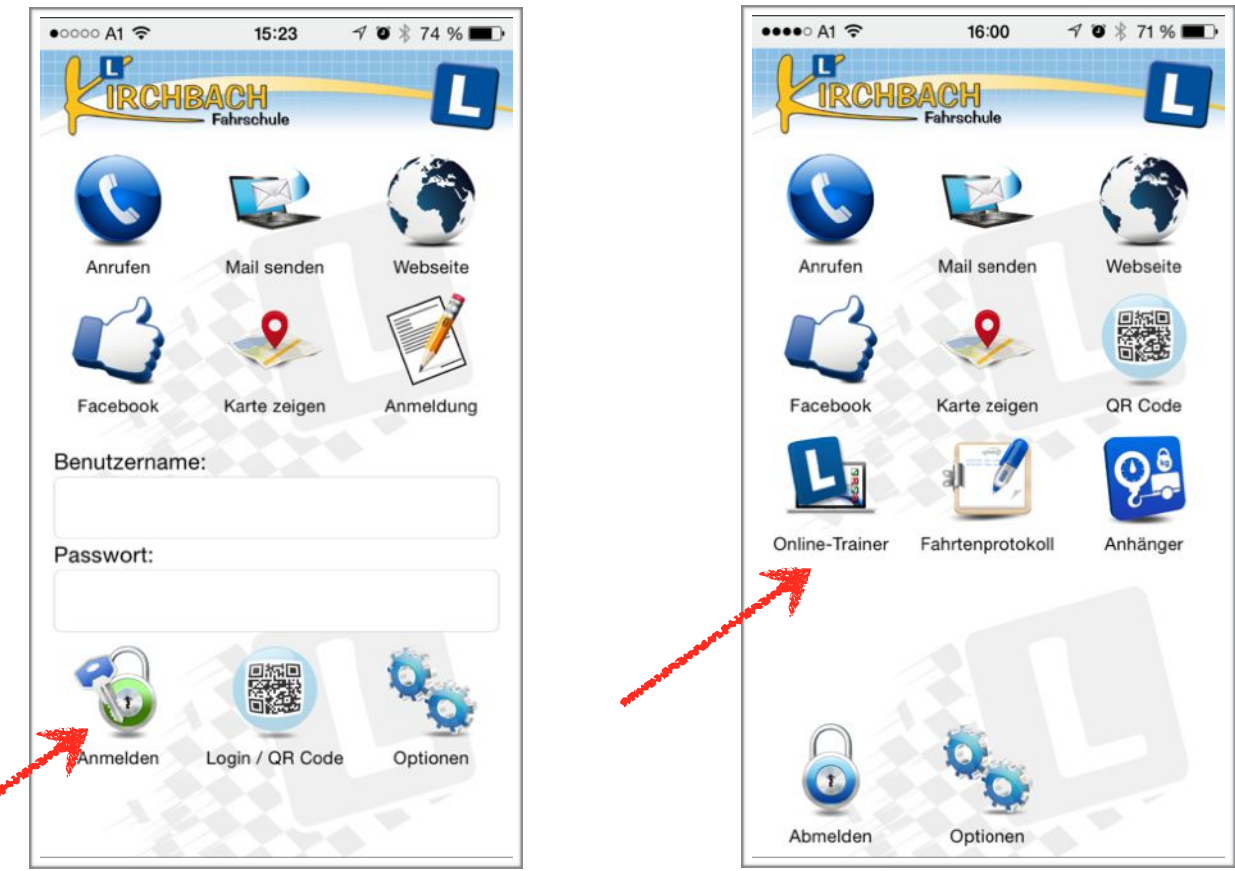

## **Anleitung für das effiziente Lernen mit dem Online Trainer inkl. Webbook**

Öffne das Lernprogramm durch Klick auf den Startbutton um ins Hauptmenü zu gelangen

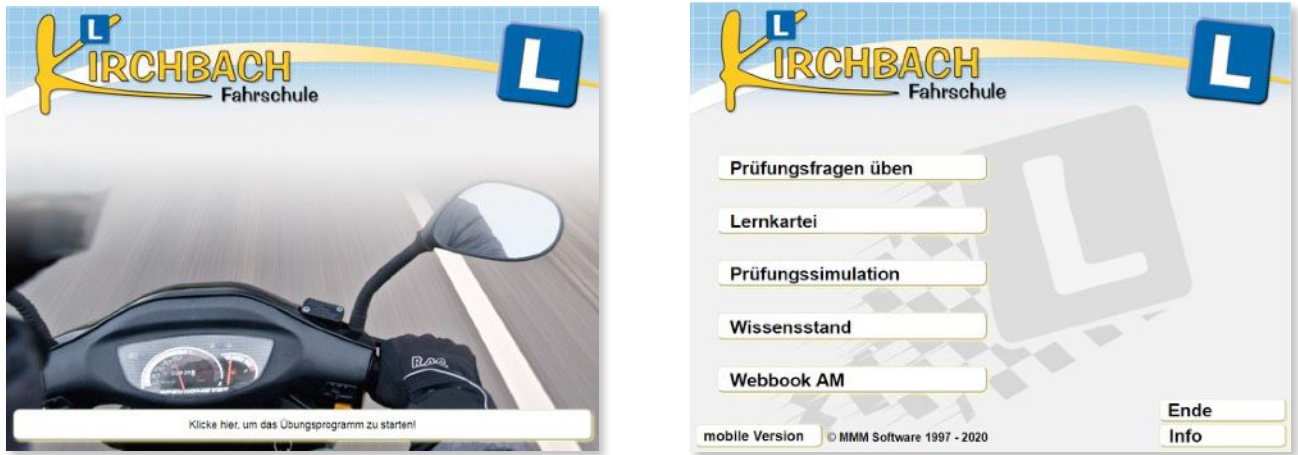

Klicke nun auf den Menüpunkt **Webbook AM** und damit öffnest Du das digitale Lehrbuch. *Solltest Du stattdessen das gedruckte Lehrbuch besitzen, dann gibt es diesen Menüpunkt nicht und der nächste Schritt gilt dann natürlich sinngemäß für das gedruckte Buch!*  Nach dem Start des Webbooks findest Du oben links das Menü mit den einzelnen Hauptthemen (Steps)

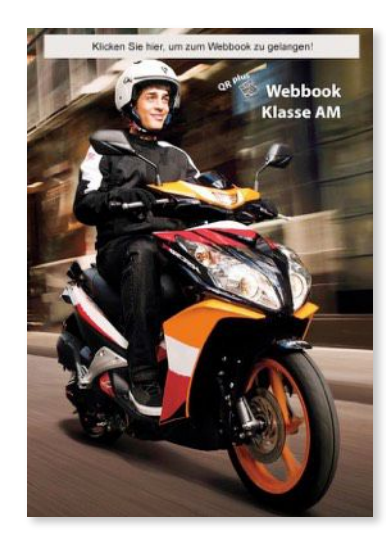

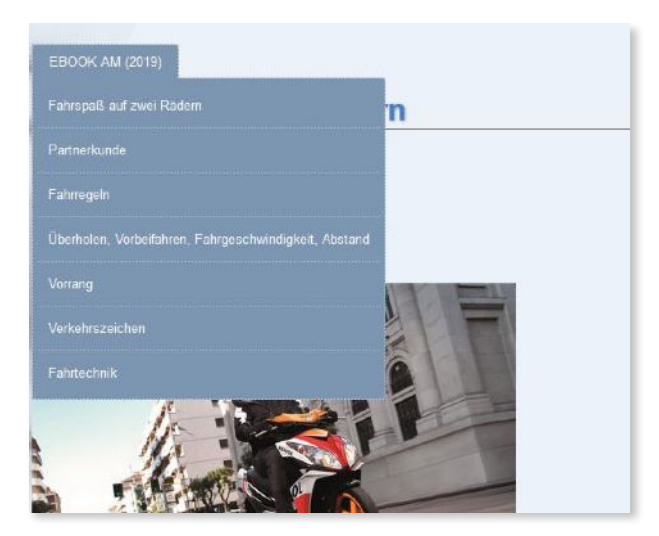

Wenn Du Dir ein Thema gut und aufmerksam durchgelesen hast, dann klicke im Online Trainer auf den Menüpunkt **Prüfungsfragen üben**! Wähle dann das entsprechende Thema aus und Du gelangst in die Lernkartei für dieses Thema!

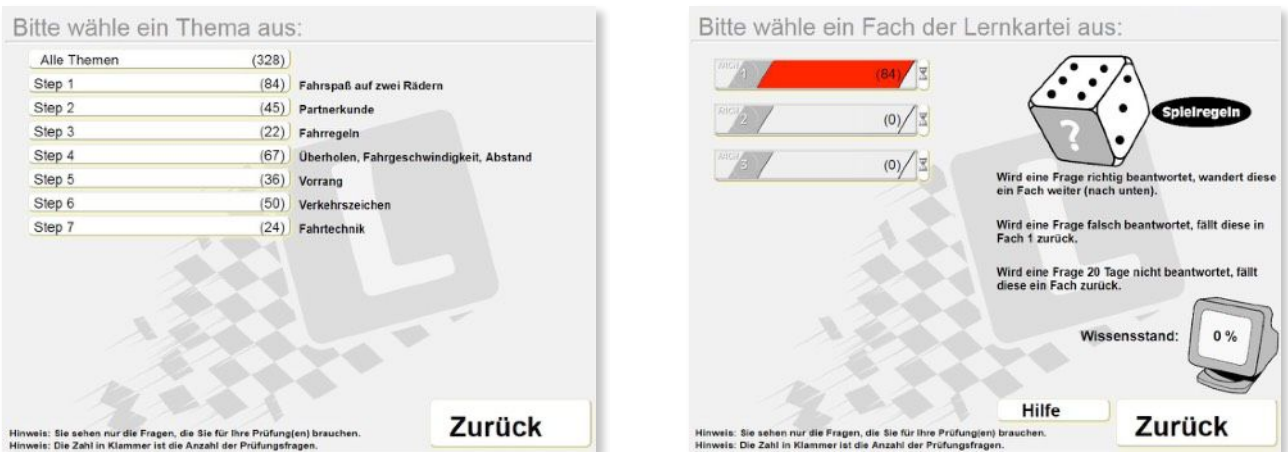

Diese Lernkartei ist in 3 Fächer gegliedert. Im ersten Fach befinden sich alle Prüfungsfragen zu diesem Thema welche Du noch gar nicht, oder noch nicht richtig beantwortet hast.

Jede Frage die Du richtig beantwortest, wandert um ein Fach weiter. Hast Du alle Fragen zu diesem Thema richtig beantwortet befinden sich nun alle Fragen im Fach 2.

Wiederhole diesen Vorgang! Wird eine Frage hier dann auch wieder falsch beantwortet, fällt diese dann wieder in Fach 1 zurück!

Das Ziel ist **alle Fragen** in das Fach 3 zu bringen - dann kannst Du davon ausgehen dieses Thema bereits gut zu beherrschen!

**Achtung** - bei den meisten Prüfungsfragen ist mehr als eine Antwort richtig!!! Sie wird nur dann als richtig gewertet wenn Du alle richtigen Antworten angekreuzt hast! Nach dem Klick auf **Weiter** wird die Frage aufgelöst und Du siehst welche Antworten richtig oder falsch sind bzw. ob Du sie richtig oder Falsch beantwortet hast.

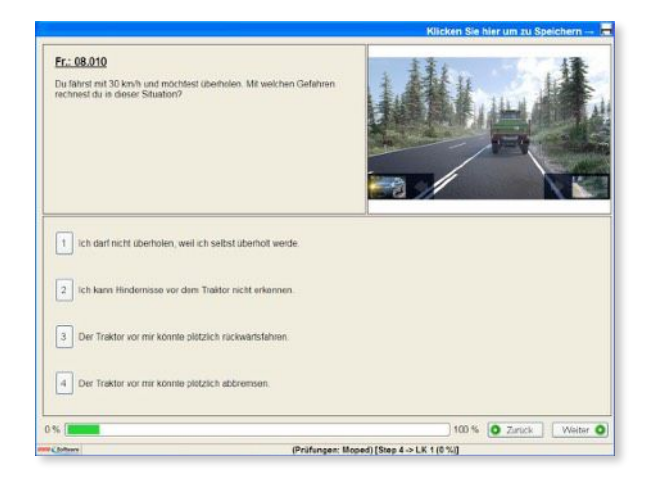

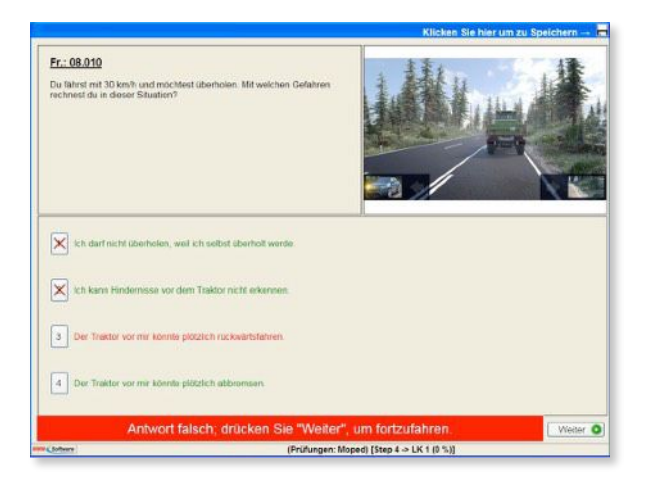

Du kannst beim Üben natürlich jederzeit abbrechen in dem Du rechts oben auf **Speichern**  klickst! Dein Übungsstand wird online gespeichert und Du kannst jederzeit, egal von welchem Endgerät aus wieder fortsetzen!

Wiederhole nun diese Vorgehensweise nun **für alle restlichen Themen (Steps)!!!**

Wenn Du dies bei allen Themen (Steps) gemacht hast und im Hauptmenü in die Lernkartei schaust, sollten sich jetzt alle Prüfungsfragen im Fach 3 befinden!

Sollten nun doch noch einzelne Fragen in Fach 1 oder Fach 2 sein kannst Du diese hier direkt nochmals durchüben bis sie sich auch in Fach 3 befinden!

Dann starte die erste **Prüfungssimulation!!!**  Die simuliert dann die echte **Mopedprüfung!**  Du bekommst 45 Prüfungsfragen gestellt und hast dafür max. 1 Stunde Zeit.

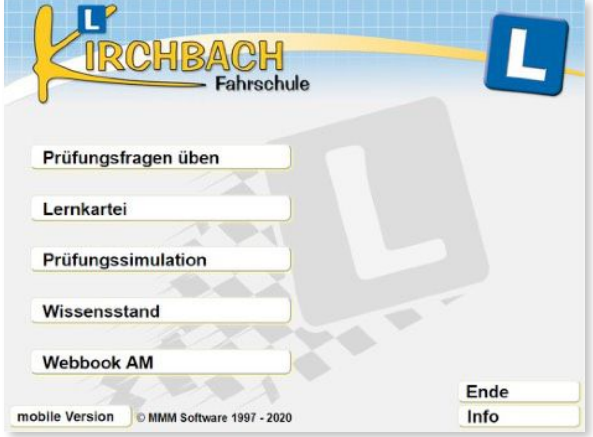

Am Ende bekommst Du eine entsprechende Auswertung mit dem Ergebnis der Prüfung.

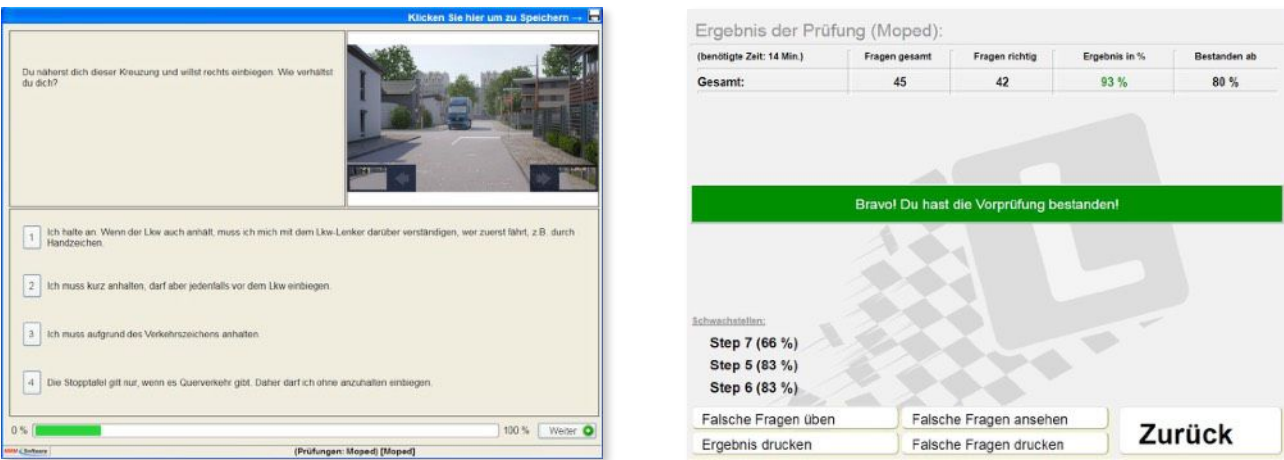

In dieser Auswertung siehst Du deinen erreichten Prozentsatz - ab 80% hast Du bestanden! Wir empfehlen allerdings so lange zu Üben, bis Du bei deinen Prüfungssimulationen konstant über 90% erreichst!!! Dann hast Du auch eine sehr große Sicherheit bei der echten Mopedprüfung und wirst diese auch mit Leichtigkeit bestehen!

Aber in der Aufregung der echten Prüfungssituation passiert vielleicht doch der eine oder andere Fehler und dann sollte eben ein gewisser Sicherheitsspielraum vorhanden sein!

In dieser Ergebnisübersicht solltest Du dir dann auch deine gemachten Fehler zuerst ansehen und kannst sie dann auch gleich nochmals durchüben!

Solltest Du die falschen Fragen hier nicht gleich üben wollen, kannst Du dies auch später in der **Lernkartei** machen, denn auch die falsch beantworteten Fragen bei den Prüfungssimulationen fallen wieder in das Fach 1 zurück!

Außerdem wird Dir angezeigt, in welchen Steps Du deine Fehler gemacht hast! Wenn Dir auffällt, das ein bestimmter Step hier immer wieder angezeigt wird, dann ist es natürlich sinnvoll dieses ganze Thema nochmals vollständig durchzuarbeiten. Nimm bitte dabei wieder das Webbook *(oder das gedruckte Lehrbuch)* zur Hilfe um das Hintergrundwissen zur Beantwortung der Fragen besser zu festigen!

Mach dann immer wieder mal 2-3 Prüfungssimulationen hintereinander um festzustellen, welche Ergebnisse Du konstant erreichst!

Wenn Du dies alles in der hier empfohlenen Vorgehensweise durcharbeitest, dann steht Deinem Prüfungserfolg nichts mehr im Wege!!!

## *Wir wünschen Dir dabei gutes Gelingen und jetzt schon viel Erfolg bei deiner Mopedprüfung!!!*